## G BILDUNGSZENTRUM

## KURSBEREICH / Registrierungsanleitung

Hinweis: Registrierung ist noch keine Kursanmeldung!!!

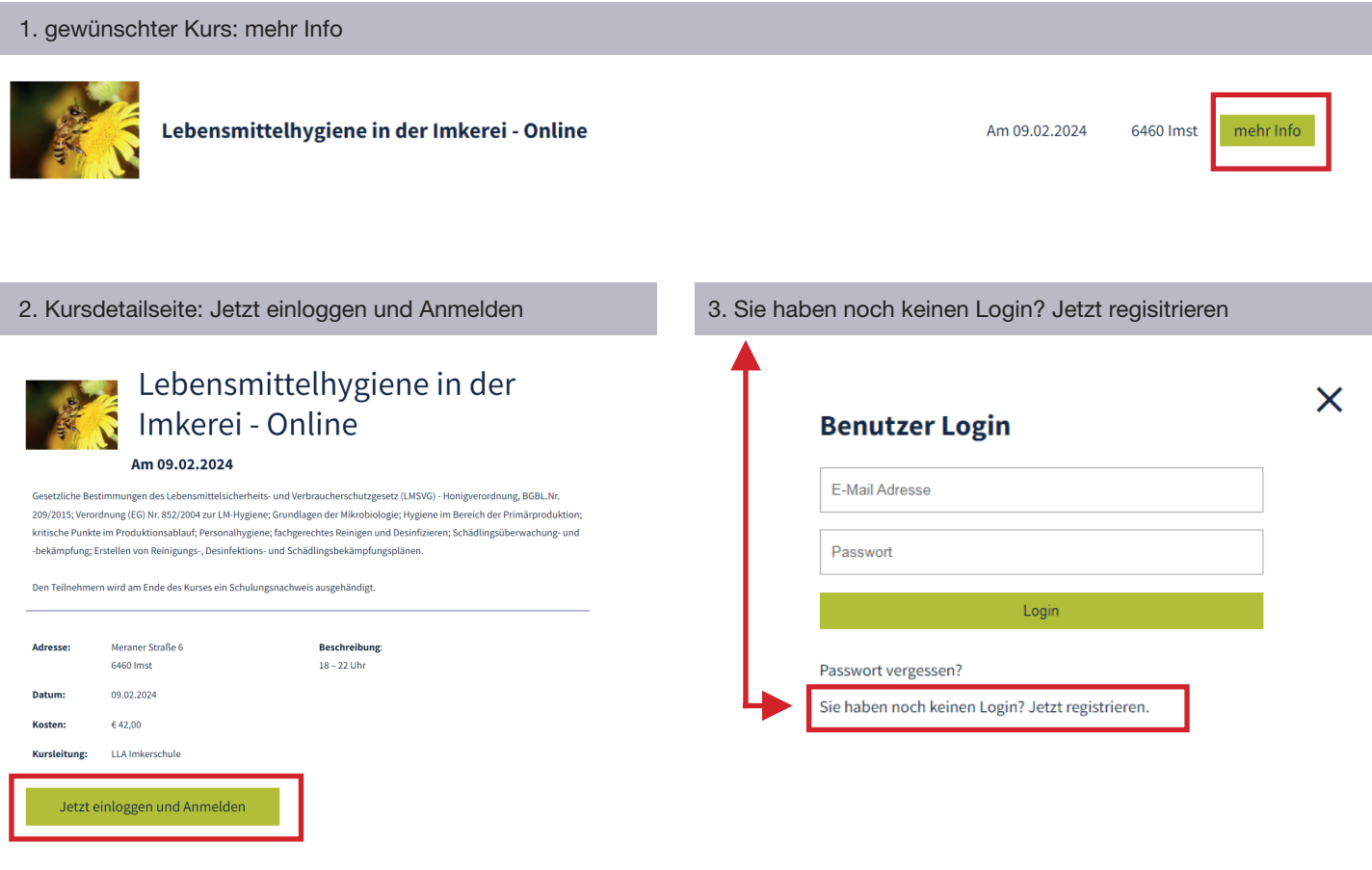

- 4. Registrierungsformular ausfüllen
- 5. Sie erhalten ein Bestätigungsmail der erfolgreichen Registrierung
- 6. Bitte erneut auf den gewünschten Kurs klicken, um sich anzumelden! !
	- 7. Benutzer Login eingeben und Kurs anmelden

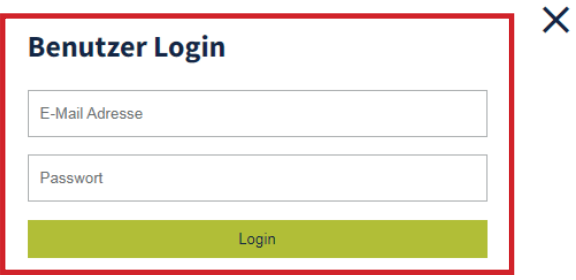

Passwort vergessen?

Sie haben noch keinen Login? Jetzt registrieren.